# **発表される方へ**

# **利益相反の申告について**

演題発表をされる方は**,**口頭発表・ポスター発表を問わず**,**発表スライドあるいはポスター等に利益相反状態 を表示する必要があります.

「利益相反自己申告書(様式 2)」を参考に作成してください.

■発表演題に際しての個人情報申告項目

\*学術集会の当日発表の際に**,**口演発表者はスライドの <sup>2</sup> 枚目(タイトルスライドの次)に**,**ポスター発表 者は**,**最後の部分に表示してください.

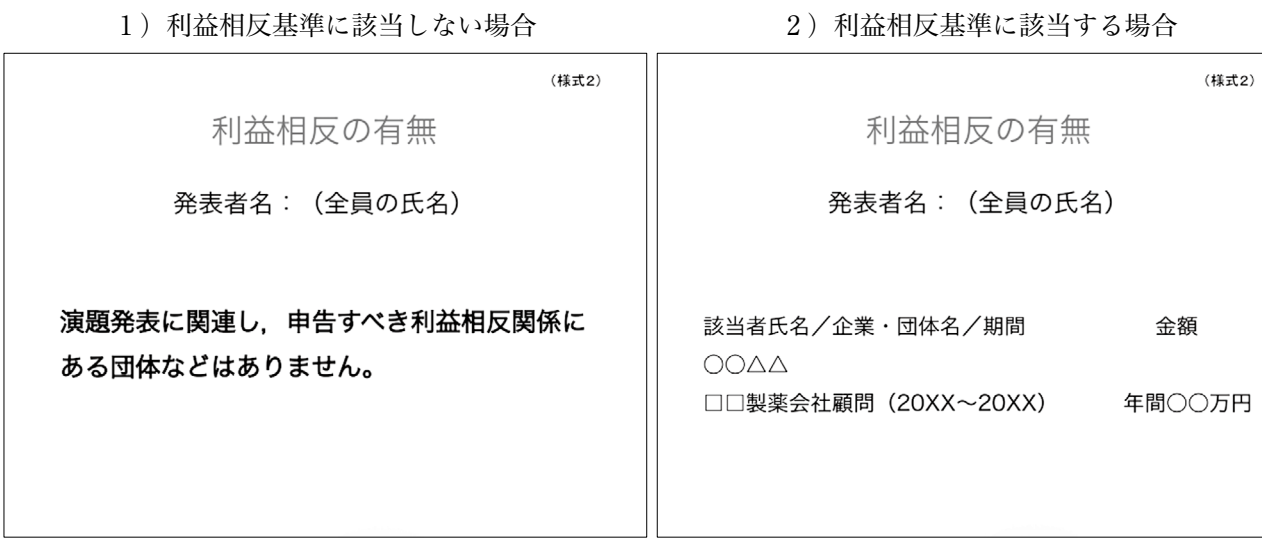

#### **口演発表の方へ**

- .データ受付
- � ご発表の <sup>1</sup> 時間前までに**,**PC センターでデータの登録と試写をお済ませください. ■場所:2階一橋記念講堂前ロビー ■受付時間は下記のとおりです.  $10$  月 31 日(土) 8:40~17:00
	- 11 月 1日(日) 8:40~16:00
	-
- � 演台上には**,**ディスプレイ**,**キーボード**,**マウスが用意されております. 登壇の際**,**<sup>1</sup> 枚目のスライドを投影します.その後はご自身にてご操作をお願いします.
- .発表時間:口演発表 発表 <sup>6</sup> <sup>分</sup>**,**質疑応答 <sup>3</sup> 分です. 企画講演 別途ご連絡しています時間をご参照ください.
- 432
- 3. 発表機材とデータの作成
	- ■メディアをご持参される場合
	- (1) データは「Microsoft PowerPoint(以下 PowerPoint)」にて作成してください. CD-<sup>R</sup> または USB メモリーに保存して**,**データをご持参ください.
	- (2) ご用意しておりますコンピュータの OS と対応アプリケーションは以下のとおりです. OS:Windows 7 Professional アプリケーション:PowerPoint 2007/2010/2013 ※Macintosh <sup>版</sup> PowerPoint でデータを作成された場合**,**Macintosh 本体をご持参ください.
	- (3) 液晶プロジェクターの解像度は XGA(1024×768 ピクセル)です.
	- (4) データ表示における不具合を避けるために**,**下記の OS 標準フォントをお使いください. 日本語:MS ゴシック**,**MSP ゴシック**,**MS 明朝**,**MSP 明朝 英 語:Arial**,**Arial Black**,**Century**,**Century Gothic**,**Times New Roman 記号表記の場合(推奨):Symbol など
	- (5) ビデオファイルなどスライドにリンクするファイルは**,**<sup>1</sup> つのフォルダに入れてください. Windows の場合は**,**Windows Media Player**,**Macintosh の場合は**,**QuickTime Player で動作する形式 で作成してください.
		- \*動画ファイルの注意点

Windows の場合**,**Windows 7 および Windows Media Player 12 の初期状態に含まれるコーデックで 再生できる動画ファイルをお持ちください(動画ファイル WMV 形式推奨)音声出力も可能です. 試写の際**,**スタッフにお申し付けください.

ビデオファイル再生時のトラブルに備え**,**コンピュータ本体をご持参ください.

- (6) PowerPoint 2013 をお使いの場合**,**下記にご留意ください. 初期設定では**,**「スライドサイズが <sup>16</sup>:9」**,**「発表者ツールが有効」になっています. ①スライドのサイズを「画面にあわせる(4:3)」に変更してからデータを作成してください. ② "スライドショー"の項目で"発表者ツールを使用する"のチェックを外してください.
- (7) 学術大会の終了後**,**お預かりしたデータは速やかに消去いたします.

■パソコンをご持参される場合

- (1) 電源アダプターを忘れずにお持ちください.外部出力端子は**,**Mini D-sub15 ピンです.
- (2) iPad <sup>や</sup> Surface**,**その他タブレット端末については**,**動作の保証はできかねます. ご使用される場合**,**発表者の皆様の自己責任において**,**ご使用をお願いします.
- (3) Macintosh などパソコン本体に Mini D-sub 15 ピン端子がない機種をお持ちになる場合**,**変換アダプ ターを忘れずにお持ち下さい.事務局でのご用意はございません.
- (4) スクリーンセーバーならびに省電力設定はあらかじめ解除してください. 解除されていない場合**,**スライド受付にて設定を変更させていただきます.
- (5) 故障などのトラブルに備えて**,**念のためバックアップデータをお持ちください.
- (6) PC センターにて動作確認後**,**ご自身で会場内左前方のオペレーター席まで PC をお持ちください.発 表終了後**,**オペレーター席にてご返却いたします.

# **ポスター発表の方へ**

.ポスター発表の方は**,**下記の時間にそってご貼付・撤去を行ってください.

| 侍<br>Ħ.                                                                                      | 貼 付 | 展 示 | 発 表 | 撤 去 |
|----------------------------------------------------------------------------------------------|-----|-----|-----|-----|
| 10 月 31 日 (土)   9 : 00 ~ 10 : 00   10 : 00 ~ 16 : 00   14 : 00 ~ 16 : 00   16 : 00 ~ 16 : 30 |     |     |     |     |
| 11 月 1日 (日)   9:00~10:00   10:00~16:00   14:00~16:00   16:00~16:30                           |     |     |     |     |

撤去時間を過ぎても撤去されていない場合は**,**事務局で処分させていただきますのでご了承ください. (保管**,**郵送による返却はいたしません�

2. ポスター受付

ポスター受付は設置いたしません.ご自身のポスターの前に 発表 10 分前に必ずお越しください.

3. 発表時間

発表 <sup>6</sup> <sup>分</sup>**,**質疑応答 <sup>3</sup> 分の合計 <sup>9</sup> 分でお願いします. 座長の指示のもと円滑な進行にご協力ください.

4. パネルスペース

横 90 cm×縦 160 cm のパネルスペースを用意します. 上方 20 cm を演題等のスペースとします. そのうち**,**左側 20 cm×20 cm は演題番号欄として空欄とし てください.学術集会事務局で演題番号を掲示します.

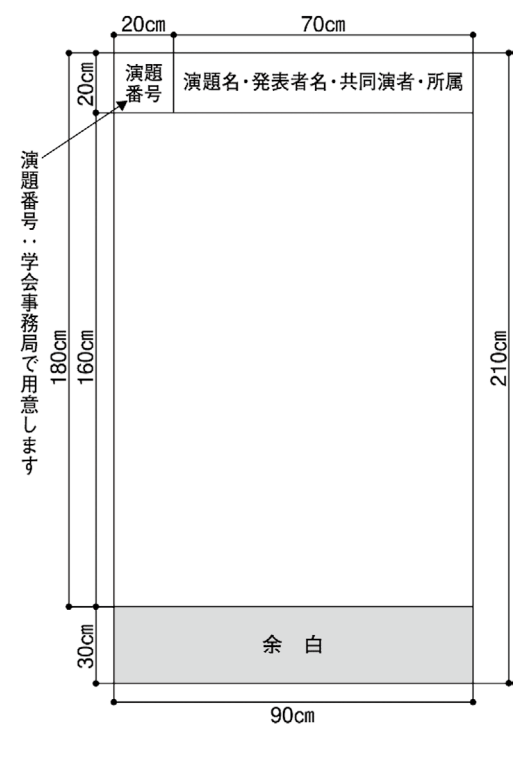

## **座長の皆様へ**

- � 企画講演**,**口演座長の先生は**,**担当セッション開始 <sup>10</sup> 分前までに**,**担当会場の「次座長席」にご着席いた だきますようお願いいたします.
- � ポスター座長の先生は**,**担当セッション開始 <sup>10</sup> 分前までに**,**ご担当ポスターの前にお越しください.
- � セッション中の進行は座長に一任いたします.ただし**,**時間厳守にご協力をお願いいたします.
- 4) セッション開始のアナウンスはいたしません. 定刻になりましたらセッションを開始してください.